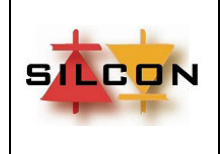

FECHA: 29/12/2020

Página 1

# **CONTROLADOR PROGRAMABLE SLC10 PARA ESCALERAS MECÁNICAS**

REALIZADO POR: DEPTO. INGENIERÍA – SILCON Electrónica

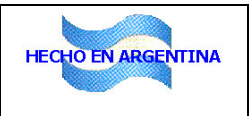

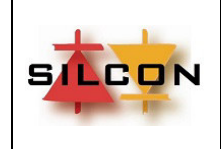

FECHA: 29/12/2020

Página 2

## **ÍNDICE**

## **1) INTRODUCCIÓN**

## **2) DESCRIPCIÓN GENERAL**

## **3) ESTADOS DE FUNCIONAMIENTO**

- Manual/Automático
- Funcionamiento de cada tipo de accionamiento
- Fuera de servicio

## **4) OPERACIÓN DEL SISTEMA**

- ALIMENTACIÓN
- ENTRADAS Y SALIDAS DEL SLC10

## **5) CONFIGURACIÓN DEL EQUIPO**

- HERRAMIENTA DE DIAGNÓSTICO/PROGRAMACIÓN
- PARAMETROS MODIFICABLES, DE SOLO LECTURA Y DE CHEQUEO
- PASSWORD
- DESCRIPCION DE FUNCIONES
- **6) CÓDIGOS DE ESTADO**
- **7) CÓDIGOS DE FALLAS / EVENTOS**
- **8) IDENTIFICACIÓN DE BORNERAS**
- **9) CONSIDERACIONES SOBRE SUPRESORES DE ARCO ELÉCTRICO**

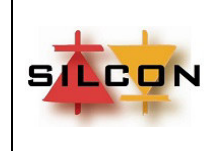

**MANUAL DEL USUARIO** 

FECHA: 29/12/2020

Página 3

## **1) INTRODUCCIÓN**

**SILCON Electrónica** diseña y fabrica controladores electrónicos para ascensores y escaleras mecánicas desde 2003 teniendo siempre como objetivo lograr unidades pequeñas, simples y robustas que sean fácilmente integrables a un tablero completo de control.

El **SLC10E** es un Controlador Programable orientado hacia el control de escaleras mecánicas, capaz de manejar todas las entradas y salidas que se encuentran normalmente en estas aplicaciones.

Este manual describe la aplicación del **SLC10E** como componente para la industria del movimiento.

## **2) DESCRIPCIÓN GENERAL**

El sistema de control **SLC 10E** es un módulo dedicado al control de escaleras mecánicas desarrollado en base a la tecnología de microcontroladores flash.

Su programa central es totalmente standard e incluye las variantes posibles de aplicación en escaleras mecánicas: 1 velocidad, 2 velocidades o frecuencia variable. También pueden agregarse a pedido maniobras específicas de cualquier escalera mecánica.

De acuerdo a cada instalación es posible su configuración a través de una herramienta de diagnóstico/programación extraíble, con interfaz de uso extremadamente fácil y con posibilidad de protección de acceso a través de Password.

En el **SLC 10E** la instalación eléctrica es standard,

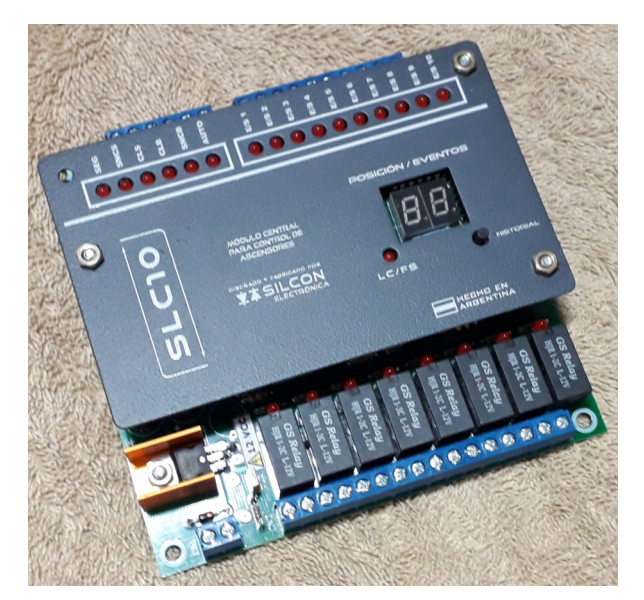

donde cada señal requiere un cable de conexión hasta el tablero de control ubicado en alguno de los extremos de la escalera.

Cada componente de la instalación es continuamente monitoreado por la unidad central, indicando y almacenando las posibles fallas que cada una pudiera tener para la posterior revisión por los técnicos de mantenimiento.

El **SLC 10E** incluye un puerto de comunicación serial para comunicación con el programador **PRG-4**, que permite toda la configuracion del equipo.

Ademas, el **SLC 10E** incluye salidas serie para:

- Display exterior de 3 cables (2 de alimentacion + 1 de datos, 7 segmentos, matriz de puntos o LCD) a instalar en extemo superior de la escalera.
- Display exterior de 3 cables (2 de alimentacion + 1 de datos, 7 segmentos, matriz de puntos o LCD) a instalar en extemo inferior de la escalera.
- Display instalado en el frente del equipo.

El **SLC 10E** es totalmente configurable por el usuario a traves de un programador portatil diseñado y fabricado por **SILCON Electrónica.** 

Los parametros son guardados en una memoria FLASH y pueden ser modificados cuantas veces se requiera.

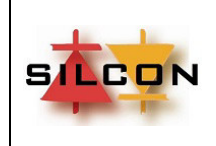

## **3) ESTADOS DE FUNCIONAMIENTO**

El **SLC 10E** admite el funcionamiento en los siguientes estados:

- **a) MANUAL**: Si el equipo está en servicio "MANUAL" solo responderá a los comandos "SUBIR" o "BAJAR" de la botonera de servicio Manual. Si el Programador está conectado, también puede ser comandado desde allí en la pantalla de "Funciones especiales" a través de las teclas "Up" o "Dn".
- **b) AUTOMÁTICO:** Si el equipo está en servicio "AUTOMÁTICO" responderá automáticamente a los comando realizados mediante la llave de dirección ubicada en alguno de los extremos de la escalera o (si así estuviera configurado) por la detección de tránsito por corte de haz infrarrojo en alguno de los extremos de la escalera.

Para estar en modo "AUTOMATICO" deben cumplirse dos condiciones:

- **o** Debe haber un "0" en la entrada correspondiente del controlador, como resultado de estar cerrada la serie de interruptores de "Manual/Automatico" donde estuvieran instalados. Si la serie está abierta, el equipo estará en modo "Manual" (o "Revision").
- **o** Debe estar activado el servicio "A" en el menú "Opciones especiales" del Programador/Diagnóstico.

#### **FUNCIONAMIENTO DE CADA TIPO DE ACCIONAMIENTO**

#### **a) 1 velocidad**

Con las seguridades cerradas ("SEG2" a "SEG8" encendidos) y luego de indicada la dirección de viaje, la escalera iniciará la partida de la siguiente forma:

- El relé "POT" se activa. Luego del tiempo programado se activan "SUBIR" o "BAJAR".
- Una vez en viaje y si estuviera programado el monitoreo de movimiento, debe encontrar PULSA dentro del tiempo de viaje programado. Si esto no ocurre saldrá de servicio en forma permanente (codigo de falla 01).
- Si durante el viaje se produce la apertura de la linea de seguridades todos los relés serán desactivados (códigos de falla 22 a 28). Si la seguridad abierta es de SEG2 a SEG7 será considerada como "Parada anormal". Si la seguridad abierta fue "SEG8" no será considerada "parada anormal". Esto es para que en esa parte del circuito se conecte el pulsador "STOP" para la parada rutinaria del equipo. El equipo no intentará iniciar ningún movimiento.
	- Si se producen 3 paradas anormales durante el viaje, el equipo saldrá de servicio en forma permanente.
	- Si se activa la señal "STOP" en el módulo SLC 10E se desactivarán los relés "SUBIR" o "BAJAR" y "ACEL" y luego del tiempo programado "POT".

#### **b) 2 velocidades**

Con las seguridades cerradas ("SEG2" a "SEG8" encendidos) y luego de indicada la dirección de viaje, la escalera iniciará la partida de la siguiente forma:

- El relé "SUBIR" o "BAJAR" se activa. Luego del tiempo programado se activa "RAPIDA".
- Una vez en viaje y si estuviera programado el monitoreo de movimiento, debe encontrar PULSA dentro del tiempo de viaje programado. Si esto no ocurre saldrá de servicio en forma permanente (codigo de falla 01).
- Si durante el viaje se produce la apertura de la linea de seguridades todos los relés serán desactivados (códigos de falla 22 a 28). Si la seguridad abierta es de SEG2 a SEG7 será considerada como "Parada anormal". Si la seguridad abierta fue "SEG8" no será considerada "parada anormal". Esto es para que en esa parte del circuito se conecte el pulsador "STOP" para la parada rutinaria del equipo. El equipo no intentará iniciar ningún movimiento.
- Si se producen 3 paradas anormales durante el viaje, el equipo saldrá de servicio en forma permanente.

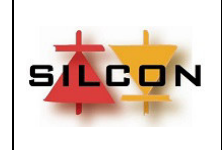

- Si el equipo está programado para pasar a lenta cuando no haya tráfico, se desactivará el relé "RAPIDA" y se activará el relé "LENTA" durante el funcionamiento.
- Si se activa la señal "STOP" en el módulo SLC 10E se desactivarán los relés "RÁPIDA" o "LENTA" y luego del tiempo programado "SUBIR" o "BAJAR".

#### **c) Frecuencia Variable (V3F)**

Con las seguridades cerradas ("SEG2" a "SEG8" encendidos) y luego de indicada la dirección de viaje, la escalera iniciará la partida de la siguiente forma:

- Se activará el relé "POT". Luego del tiempo programado se activan "SUBIR" o "BAJAR", "LENTA" y "V2".
- Una vez en viaje y si estuviera programado el monitoreo de movimiento, debe encontrar PULSA dentro del tiempo de viaje programado. Si esto no ocurre saldrá de servicio en forma permanente (codigo de falla 01).
- Si durante el viaje se produce la apertura de la linea de seguridades todos los relés serán desactivados (códigos de falla 22 a 28). Si la seguridad abierta es de SEG2 a SEG7 será considerada como "Parada anormal". Si la seguridad abierta fue "SEG8" no será considerada "parada anormal". Esto es para que en esa parte del circuito se conecte el pulsador "STOP" para la parada rutinaria del equipo. El equipo no intentará iniciar ningún movimiento.
- Si se producen 3 paradas anormales durante el viaje, el equipo saldrá de servicio en forma permanente.
- Si el equipo está programado para pasar a lenta cuando no haya tráfico, se desactivará el relé "V2" y se activará el relé "V1" durante el funcionamiento.
- Si se activa la señal "STOP" en el módulo SLC 20E se desactivarán los relés de dirección y velocidad y despues del tiempo programado, "POT".

#### **FUERA DE SERVICIO**

El **SLC 10E** puede salir de servicio normal al detectar situaciones anormales de funcionamiento.

#### **Causa**

- o Falla en contactores o variador de frecuencia
- o Falla en freno mecánico
- o Sensores de movimiento de escalones sin lectura
- o Paradas anormales 3 veces consecutivas
- **Vuelta al servicio** 
	- o Al pasar a "Manual"
- **Indicador de estado** 
	- o Led "Fuera de servicio" ("FS") en unidad central prendido fijo

## **4) OPERACIÓN DEL SISTEMA**

#### **a) ALIMENTACIÓN**

El **SLC10E** se alimenta con tension continua de 12 o 24 VCC (dependiendo del modelo de placa). El modulo contiene el regulador de 5 VCC necesario para el microcontrolador y la electrónica periférica al mismo. Consumo máximo: 1 A.

#### **b) ENTRADAS Y SALIDAS DEL SLC100**

**ENTRADAS:** Todas activas con 0 V.

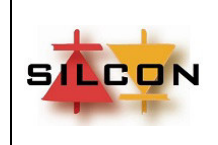

FECHA: 29/12/2020

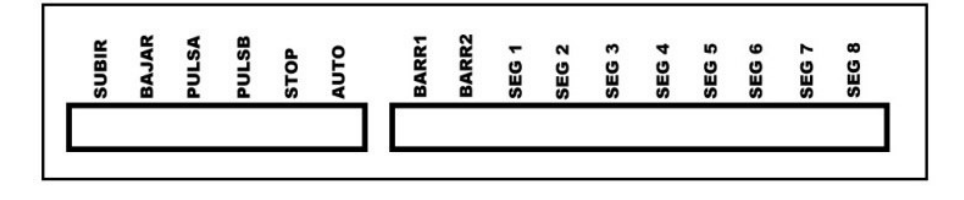

#### **CN3/1- CN3/2: Comando de dirección de viaje (SUBIR/BAJAR)**

Esta señal es una entrada al controlador que será "0" cuando se active la dirección de viaje en la llave de arranque.

#### **CN3/3-4: Sensores de dirección/movimiento (PULSA/PULSB)**

Estas entradas pueden monitorear la dirección de viaje de la escalera o el paso de los escalones por el correspondiente sensor infrarrojo o de proximidad, o sistemas equivalentes que produzcan las mismas señales.

La señal generada por estos sensores debe ser 0 VCC / 10 mA cuando está activado y a una frecuencia cercana a 1 Hz.

#### **CN3/5: Comando de parada (STOP)**

Esta señal activa con 0 VCC le indica al módulo que debe hacer una parada normal.

#### **CN3/6: Automático (AUTO)**

Esta señal es una entrada al controlador que será "0" cuando la escalera esté en modo "Automático".

Cuando no es "0" la escalera está en modo "Manual" o "Revisión". En este modo la escalera no se moverá por si sola. Solamente podrá ser comandado por los pulsadores "Subir" o "Bajar" del comando manual de cabina o del tablero de control.

También podrá ser comandado por las llaves de dirección instaladas en los extremos de la escalera.

#### **CN4/1-2: Señales de barreras infrarrojas de extremos (BARR1 y BARR2)**

En estas entradas se conectarán las barreras infrarrojas (si existieran) instaladas en los extremos superior e inferior de la escalera. Mediante la lectura de estas señales el módulo tiene información sobre la existencia o no de tráfico en la escalera, que le permite decidir el cambio de velocidad o la parada automática si estuvieran programadas.

#### **CN4/3: Supervisión de contactores/variador de frecuencia (SEG1-SPCONT)**

Esta señal es una entrada al controlador que será "0" cuando la escalera esté detenida, indicando que todos los contactores están caídos (monitorea que ninguno se haya quedado trabado a través de una serie de contactos normales cerrados que deben cablearse para este fin) o que el variador de frecuencia instalado está detenido.

En viaje, esta señal no debe ser "0", ya que indicaría que ningun contactor ha sido accionado o que el variador no está moviendo el motor, por lo que el módulo detendrá el viaje y marcará el código de falla correspondiente ("08").

Esta supervisión puede desactivarse mediante el programador.

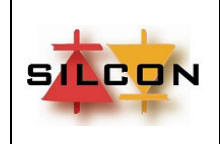

**MANUAL DEL USUARIO** 

FECHA: 29/12/2020

Página 7

#### **CN4/4-5-6-7-8-9-10: Señales de seguridad (SEG2 a SEG8)**

En estas entradas se conectarán las señales de seguridades. SEG8 debe usarse para pulsador "STOP" de la escalera.

#### **SALIDAS**

#### **Relés de comando**

El **SLC 10E** tiene 8 relés de salida (R1 a R8). Cada uno de ellos se configura automaticamente al seleccionar el tipo de accionamiento en el menu de programación.

Cada relé tiene un contacto normal abierto.

## **Indicadores de posición**

El **SLC 10E** dispone de dos salidas para displays de 7 segmentos, displays de matriz de puntos o displays LCD, con señales independientes para extremo superior e inferior de la escalera. La salida de señal de display proviene de un transistor con colector abierto (hasta 30 VCC, 500 mA).

## **5) CONFIGURACIÓN DEL EQUIPO**

El usuario (fabricante del tablero de control, instalador de sistemas, empresa de conservación) define la configuración completa para su aplicación, dentro de una amplia gama de parámetros. Para ello debe contar con el programador PRG-4 que se conecta a la placa en el conector ubicado debajo de la cuebierta del frente del equipo.

La configuración quedará guardada en una memoria FLASH y podrá ser leída y modificada por el usuario en cualquier momento, ya sea para cambiar parametros de la obra en particular o para usar el modulo en otro tablero de control.

#### **HERRAMIENTA DE DIAGNÓSTICO/PROGRAMACIÓN**

La tarjeta de control central permite ser configurada a través de un programador extraíble que también puede ser usado para monitorear el funcionamiento del equipo.

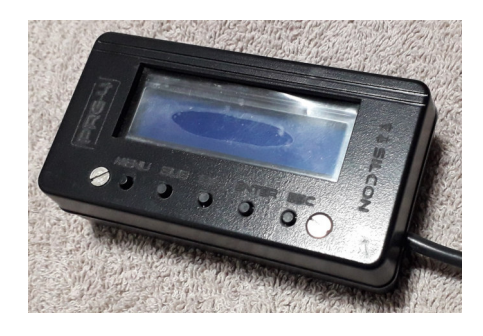

**TECLA MENU:** Manteniéndola presionada por 5 segundos se ingresa al menú de programación. Si no está activo el menú programación, permite cambiar entre las siguientes opciones: estado actual de la escalera, histórico de las ultimas 18 fallas, activación de funciones especiales.

**TECLA SUB:** Permite subir en las opciones seleccionadas.

**TECLA BAJ:** Permite bajar en las opciones seleccionadas.

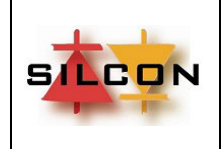

**TECLA ENTER:** Dentro del menú programación selecciona la opción a modificar o acepta el valor elegido. En las opciones de colocación de llamadas, coloca la llamada en la parada seleccionada.

**TECLA ESC:** Dentro del menú programación anula modificaciones realizadas o sale del menú programación. Fuera del menú de programación permite retroceder en las opciones (ver tecla "Menú").

#### **DESCRIPCIÓN DEL MENÚ DEL PROGRAMADOR/DIAGNÓSTICO**

El menú del programador puede resumirse en los siguientes ítems:

#### **i) Password de acceso**

Para limitar el acceso al modulo existe un código numérico de cuatro dígitos que debe ingresarse al entrar en el modo de programacion. Este codigo puede ser cambiado desde adentro del modo Programacion.

#### **ii) Parámetros modificables**

- o Tiempo de pase a V1
- o Tiempo de apagado
- o Tiempo de Viaje
- o Tiempo Start/Delta
- o Tiempo de funcionamiento forzador
- o Arranques/Hora
- o Tipo de accionamiento
- o Selección de pase a V1 sin carga o no
- o Selección de apagado sin carga o no
- o Selección de monitoreo de movimiento o no
- o Stop por viajes
- o Reset de Viajes Actuales
- o Carga de valores Default
- o Carga de valores Default para este equipo
- o Guardar seteo actual como default
- o Supervision de Contactores
- o Selección de arranque por corte de barrera infrarroja o no

#### **iii) Parametros de sólo lectura:**

- o Cantidad de Viajes actuales
- o Fecha Puesta en Marcha
- o Version de Programa
- o Numero de serie

#### **iv) Testeos de entradas y salidas:**

- o Test de Reles de Salida
- o Test de Entradas 0 a 15

## **LISTADO DE PARÁMETROS:**

#### **NOTA: Algunas opciones pueden no estar disponibles dependiendo de la versión de software instalada.**

Al momento de encender el equipo se observara en el display del Programador **PRG-4**:

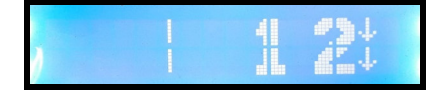

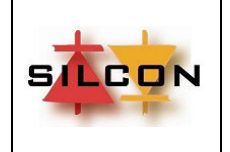

Las barras verticales indican seguridades cerradas. Los dígitos marcan el estado de la escalera (en el caso de la imagen es "Esperando barrera dirección bajar".

#### **MODELO DE LA PLACA**

Presionar la tecla MENU/TAB hasta ver en el display:

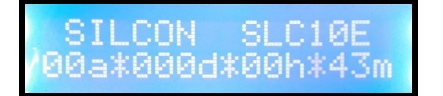

Debajo del modelo de placa se muestra el tiempo de funcionamiento del equipo desde el ultimo reset.

#### **MONITOREO DE CONFIGURACION DE LA ESCALERA:**

Presionar la tecla MENU/TAB hasta ver en el display:

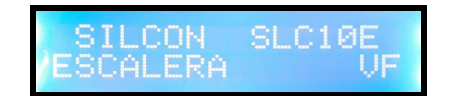

El LCD muestra la configuración establecida para su funcionamiento en el siguiente formato:

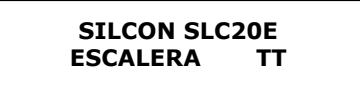

**TT:** Indica el tipo de accionamiento programado: VF si es frecuencia variable, 1V si es 1 velocidad, 2V si es 2 velocidades, SD si es estrella-triángulo.

#### **MENU PROGRAMACION**

Para ingresar en el menú de programación mantener presionada MENU/TAB por 5 segundos hasta que en el display se observe:

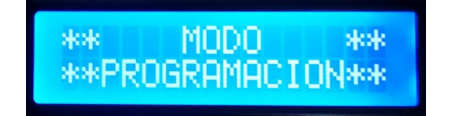

Esta pantalla permanecerá visible por 5 segundos.

Dependiendo de si está o no habilitada la Password de ingreso al modo programación el equipo pedirá que se ingrese la clave de 4 dígitos (por default es **1234**) mediante las teclas UP/DN y MENU/TAB para cambiar posición del cursor. Una vez ingresada la Password completa, presionar ENTER.

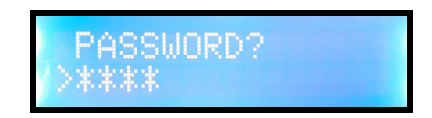

Si la clave fue correcta, se ingresa en el menú de opciones, de lo contrario vuelve a pedirse el ingreso de Password. Luego de 5 veces de intento de ingreso con Password incorrecta, el equipo pasará al estado Bloqueado.

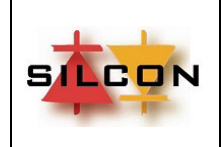

FECHA: 29/12/2020

Página 10

#### **OPCIONES EN EL MENU:**

El menú de opciones puede dividirse en:

- Seteo de parámetros de tiempos
- Seteo de equipamiento disponible

El formato de los parámetros de tiempo es el siguiente:

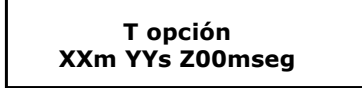

Donde: XX son los minutos, YY los segundos y Z00 los milisegundos.

#### **Tiempo de pase a V1**

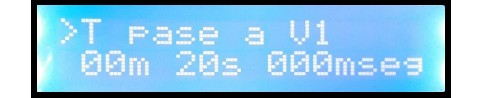

Tiempo máximo que la escalera funcionará en máxima velocidad antes de pasar a V1 (velocidad inferior o Lenta). Este tiempo se resetea al cortar alguna barrera infrarroja instalada en los extremos de la escalera o cualquier otro medio de detección de tráfico.

#### **Tiempo de apagado**

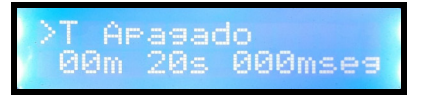

Tiempo en el que la escalera funcionará en baja velocidad antes de detenerse al no detectarse tráfico.

#### **Tiempo de Viaje**

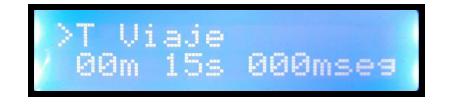

Tiempo máximo entre 2 lecturas de sensores de movimiento de escalones. Si el equipo no lee señales en T Viaje, sale de servicio permanente con falla 01.

#### **Tiempo Start/Delta**

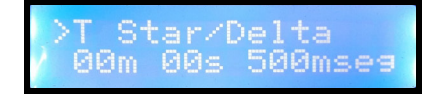

Tiempo para el arranque estrella–triangulo en equipos 1 velocidad o 2 velocidades con este tipo de arranque.

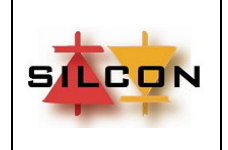

FECHA: 29/12/2020

Página 11

#### **Tiempo de aceleración**

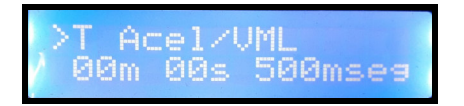

Tiempo para entrada de contactor de aceleración para accionamientos de 1 velocidad o 2 velocidades.

**Tiempo de Forzador**

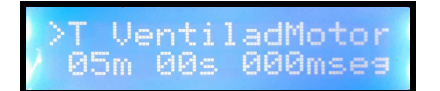

Tiempo de funcionamiento del forzador de aire.

**Tiempos de Lubricador**

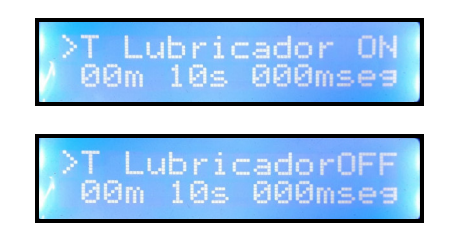

Tiempos de en que el lubricador estará encendido y apagado, en ciclo contínuo.

**Tiempo entre contactor Potencial y entrada de dirección y velocidad**

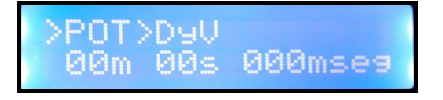

Válido para equipos frecuencia variable.

**Tiempos de pase de velocidades**

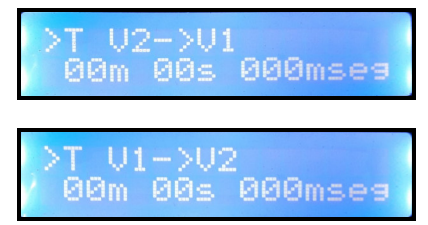

Cuando se programa pase de velocidades usando sensores de tráfico, estos tiempos establecen los retardos entre caída de una velocidad y entrada de la otra.

**Tiempo de Freno**

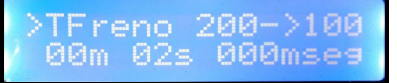

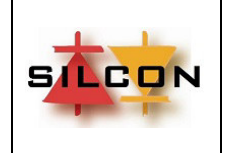

FECHA: 29/12/2020

Página 12

En equipos de frecuencia variable con frenos que permitan dos voltajes (entrada y mantenimiento) este tiempo ajusta el tiempo que estará con máximo voltaje antes de pasar a voltaje de mantenimiento (solo al arrancar).

### **Tiempo de retención de contactor Potencial (V3F)**

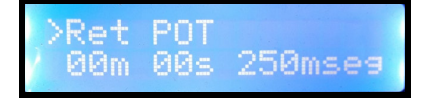

**Escalera con frecuencia variable:** Tiempo que permanecerá activado el contactor Potencial luego de la caída de todos los comandos de viaje, dando tiempo al variador de frecuencia a detener la escalera por completo mediante inyección de corriente continua.

#### **Arranques hora**

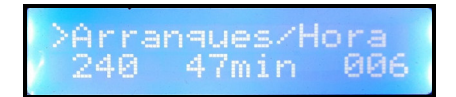

Cantidad de arranques / hora establecidos para la instalación. Una vez alcanzada la cantidad de arranques/hora programados, el equipo permanecerá fuera de servicio, reponiéndose automáticamente al cumplirse la hora reloj de funcionamiento.

#### **Tipo de accionamiento**

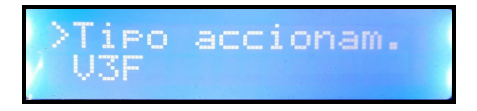

Selecciona el tipo de accionamiento del motor de tracción: 1 Velocidad, 2 Velocidades o V3F.

#### **Pulsador Frente Habilitado**

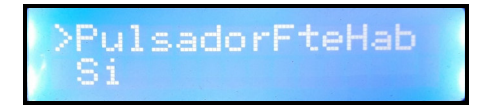

Habilita o no el funcionamiento del pulsador instalado en el frente del módulo para revisión de las fallas almacenadas sin el uso del programador/diagnóstico.

#### **Stop por viajes**

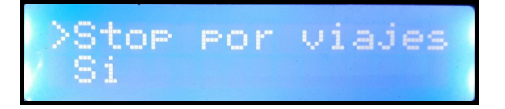

Habilita o deshabilita la puesta fuera de servicio del equipo una vez alcanzada la cantidad de viajes programada.

#### **Reset viajes actuales**

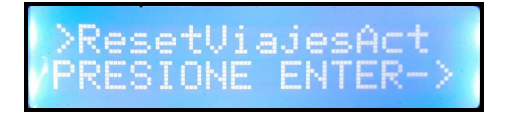

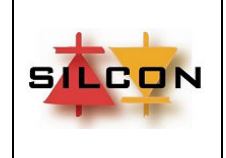

FECHA: 29/12/2020

Página 13

Pone a cero el contador de viajes actuales.

#### **Carga Defaults**

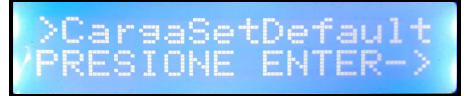

Carga parámetros por defecto para este equipo.

#### **Supervisión de contactores o variador de frecuencia**

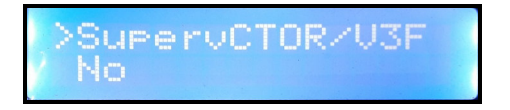

Seleccionando "Si" queda habilitada la supervisión de funcionamiento de contactores de maniobra, es decir, si algún contactor queda trabado al caer la maniobra el equipo saldrá de servicio al detectar el malfuncionamiento.

Para el caso de equipos de frecuencia variable, puede usarse una salida libre del variador que pueda ser programada como "frecuencia de salida distinta de 0" y monitorear que el variador está generando frecuencia.

#### **Arranque por barrera infrarroja**

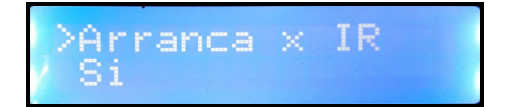

Seleccionando "SI" queda habilitado el arranque al interrumpir alguna barrera infraroja que se haya instalado en los extremos de la escalera. Este parámetro trabaja junto con la parada automática al no detectarse tráfico.

La escalera arrancará en la última dirección de viaje antes de la parada.

Si la escalera estaba bajando, la interrupción de la barrera inferior no causa ningún efecto. Si la escalera estaba subiendo, la interrupción de la barrera superior no causa ningún efecto.

#### **Barrera infrarroja define dirección de viaje**

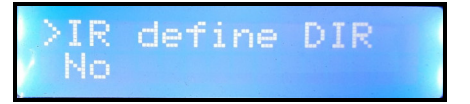

Seleccionando "SI" queda habilitado el arranque al interrumpir alguna barrera infraroja que se haya instalado en los extremos de la escalera. Este parámetro trabaja junto con la parada automática al no detectarse tráfico.

La escalera arrancará en la dirección de viaje solicitada por la barrera interrumpida.

Si la barrera inferior se interrumpe, se iniciará viaje en dirección subir.

Si la barrera superior se interrumpe, se iniciará viaje en dirección bajar.

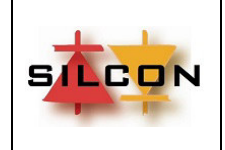

FECHA: 29/12/2020

Página 14

#### **Tipo de contacto en las barreras infrarrojas**

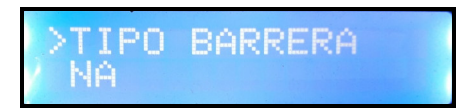

Dependiendo de la barrera infrarroja usada, el contacto puede ser normal abierto ("NA") o normal cerrado ("NC").

#### **Pase a baja velocidad si no hay tráfico o carga**

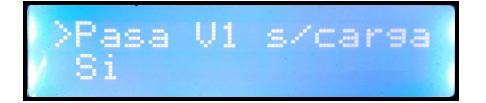

Seleccionando "Si" el equipo pasará a baja velocidad después del tiempo programado si no se detecta tráfico en la escalera (si no se interrumpe alguna barrera infrarroja en los extremos de la escalera).

#### **Parada si no hay tráfico o carga**

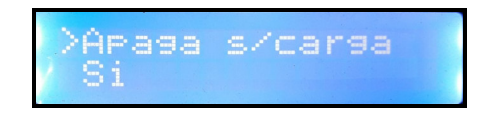

Seleccionando "Si" el equipo se detendrá después del tiempo programado si no se detecta tráfico en la escalera (si no se interrumpe alguna barrera infrarroja en los extremos de la escalera).

#### **Supervisión de pulsos de giro**

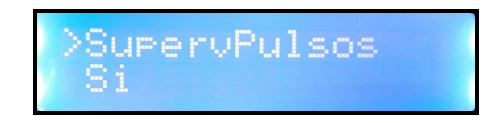

Seleccionando "Si" el módulo SLC10E supervisará los pulsos que se generan al girar el motor de la escalera o por el movimiento de los escalones. Si no se detectan pulsos en el tiempo programado ("T viaje") la escalera saldrá de servicio.

#### **Configuración de display del módulo**

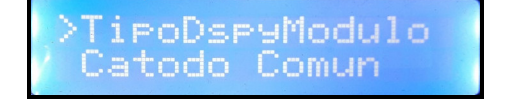

Permite configurar el tipo de display en el frente del módulo.

#### **Configuración de salidas**

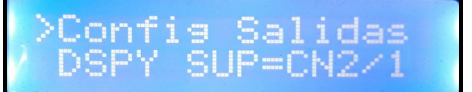

Permite configurar las salidas open collector del conector CN5.

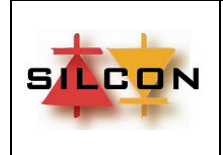

FECHA: 29/12/2020

Página 15

## **Configuraciones de displays**

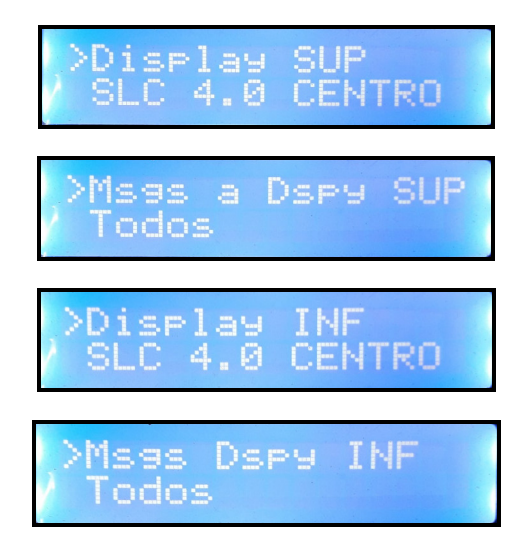

Permite configurar el tipo de display y los mensajes que se mostrarán tanto en el display del extremo superior de la escalera como el del extremo inferior.

#### **Test de unidades serie**

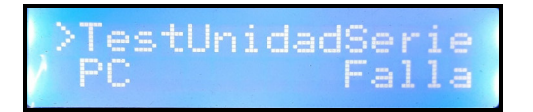

Puede verse el estado de las unidades serie conectadas. En la imágen, el estado de la comunicación con una PC de monitoreo remoto.

## **Cambiar clave**

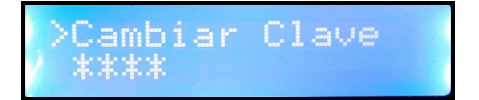

Cambia la Password de ingreso al menú de programación.

#### **Cantidad de viajes actuales**

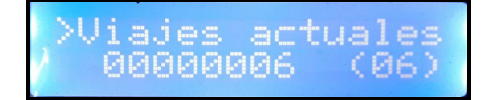

Muestra la cantidad de viajes que tiene el equipo desde el último reset del contador de viajes.

#### **Cantidad de viajes permitidos**

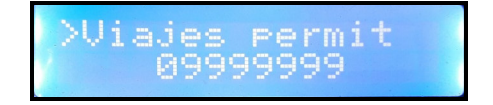

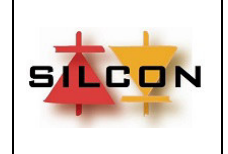

Muestra la cantidad de viajes permitidos que tiene el equipo desde el último reset del contador de viajes.

#### **Cantidad de viajes totales**

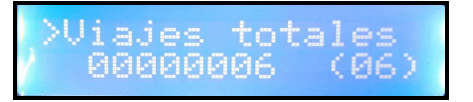

Muestra la cantidad de viajes totales que tiene el equipo desde la puesta en marcha. Este contador no puede reiniciarse a cero.

#### **Test de reles de salida**

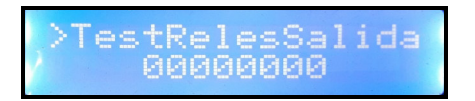

Permite testear cada relé de salida. Presionando "ENTER" el cursor pasa a la segunda línea del display. Con "MENU/TAB" el cursor cambia entre cada posición mostrada y con "UP" se activa o desactiva el relé correspondiente. Al activar el relé se mostrará "1" en la posición marcada por el cursor. Al desactivar el relé se mostrará "0" en la posición marcada por el cursor.

#### **Test de entradas**

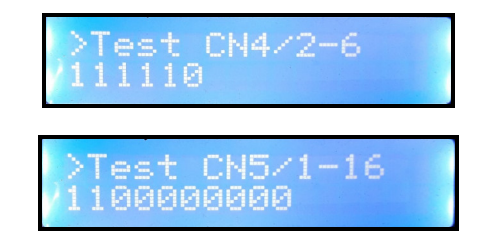

Permite testear las 16 entradas de señales. Si la señal esta activa (hay 0 V en el borne correspondiente), se mostrará "0" en la posición correspondiente. Si la señal no esta activa (no hay 0 V en el borne correspondiente) se mostrará "1" en la posición correspondiente.

#### **Version Programa**

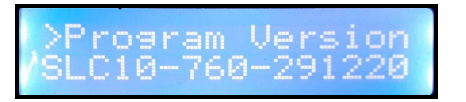

Muestra la versión del programa instalado.

#### **PARA SALIR DEL MENU PROGRAMACION PRESIONAR ESCAPE O LUEGO DE 5 MINUTOS SIN PRESIONAR TECLA SALE AUTOMATICAMENTE.**

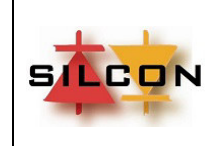

## **6) DESCRIPCIÓN DE CÓDIGOS DE ESTADO SLC 10E**

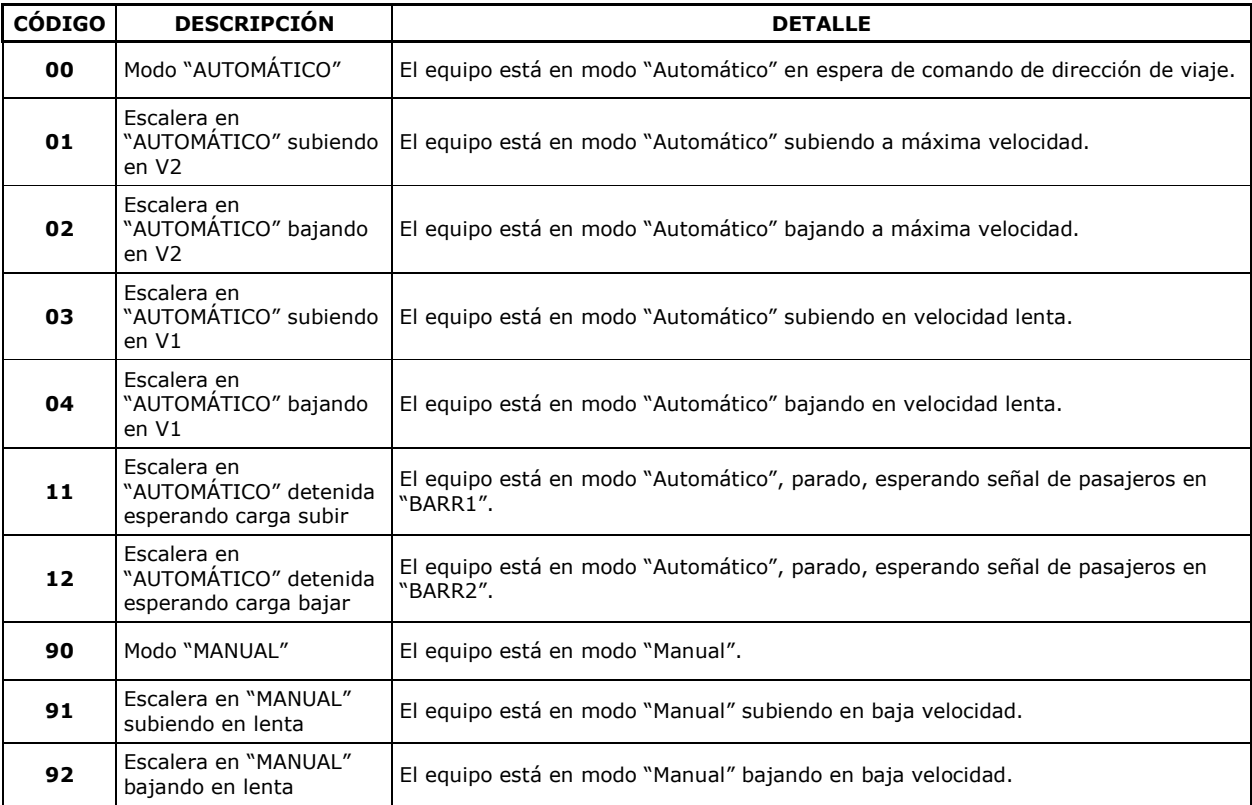

# **7) DESCRIPCIÓN DE CÓDIGOS DE FALLAS Y EVENTOS SLC 10E**

## **GENERAL**

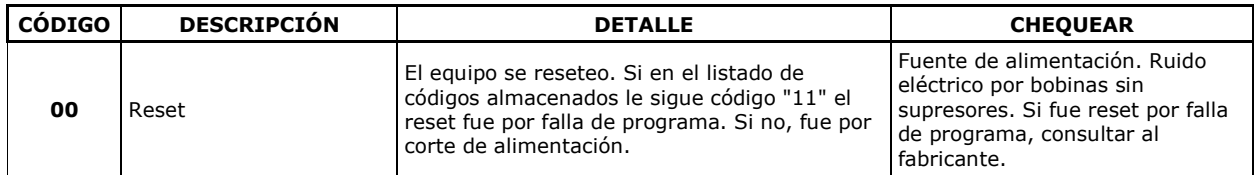

#### **SUPERVISIONES**

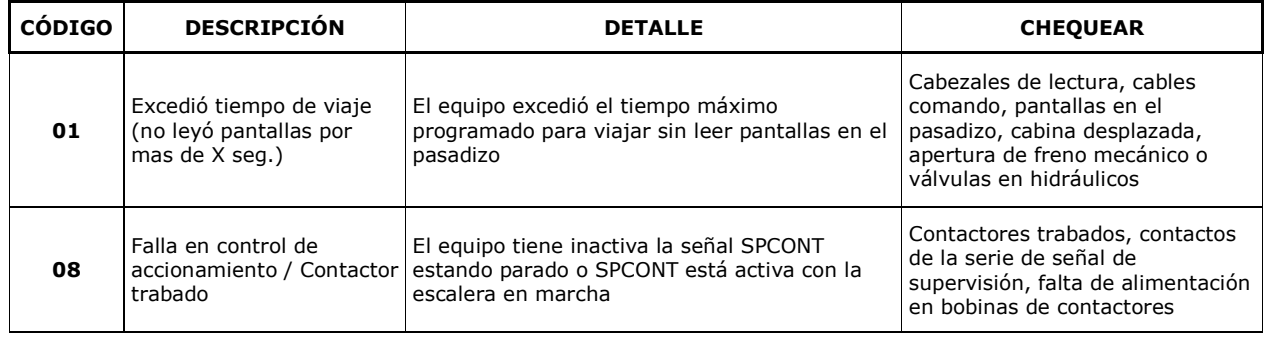

Copyright © 2020 SILCON Electrónica

Prohibida la reproducción o divulgación sin consentimiento previo de SILCON Electrónica

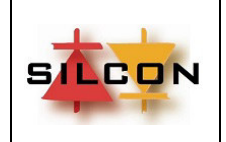

**MANUAL DEL USUARIO** 

FECHA: 29/12/2020

Página 18

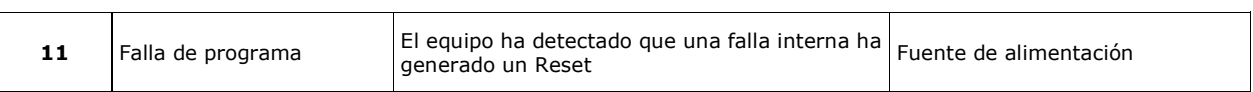

### **FALLAS EN SEGURIDADES**

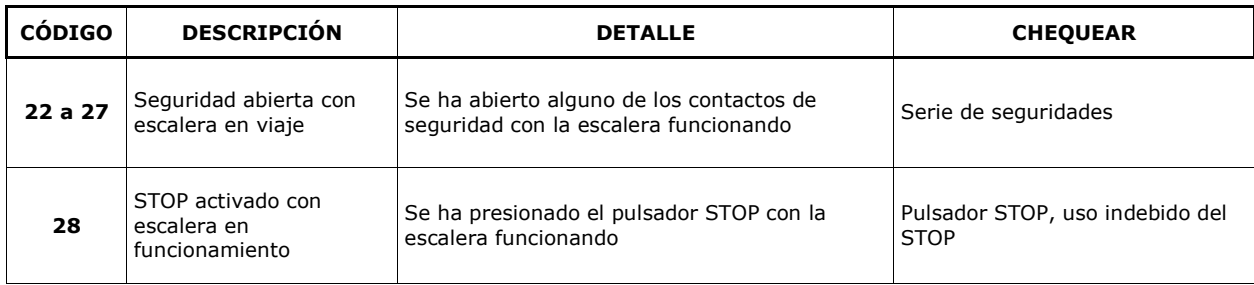

#### **FALLAS EN MANIOBRA**

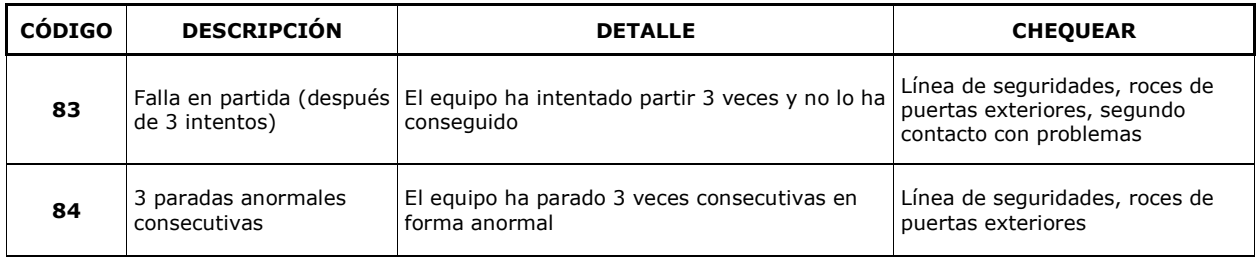

#### **SERVICIOS ACTIVADOS**

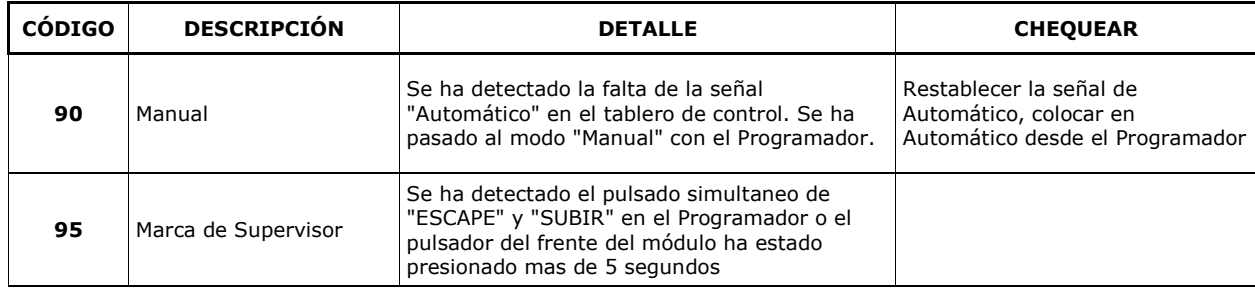

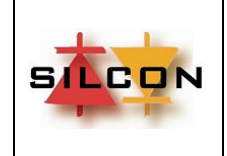

**MANUAL DEL USUARIO** 

FECHA: 29/12/2020

Página 19

## **8) IDENTIFICACIÓN DE BORNERAS**

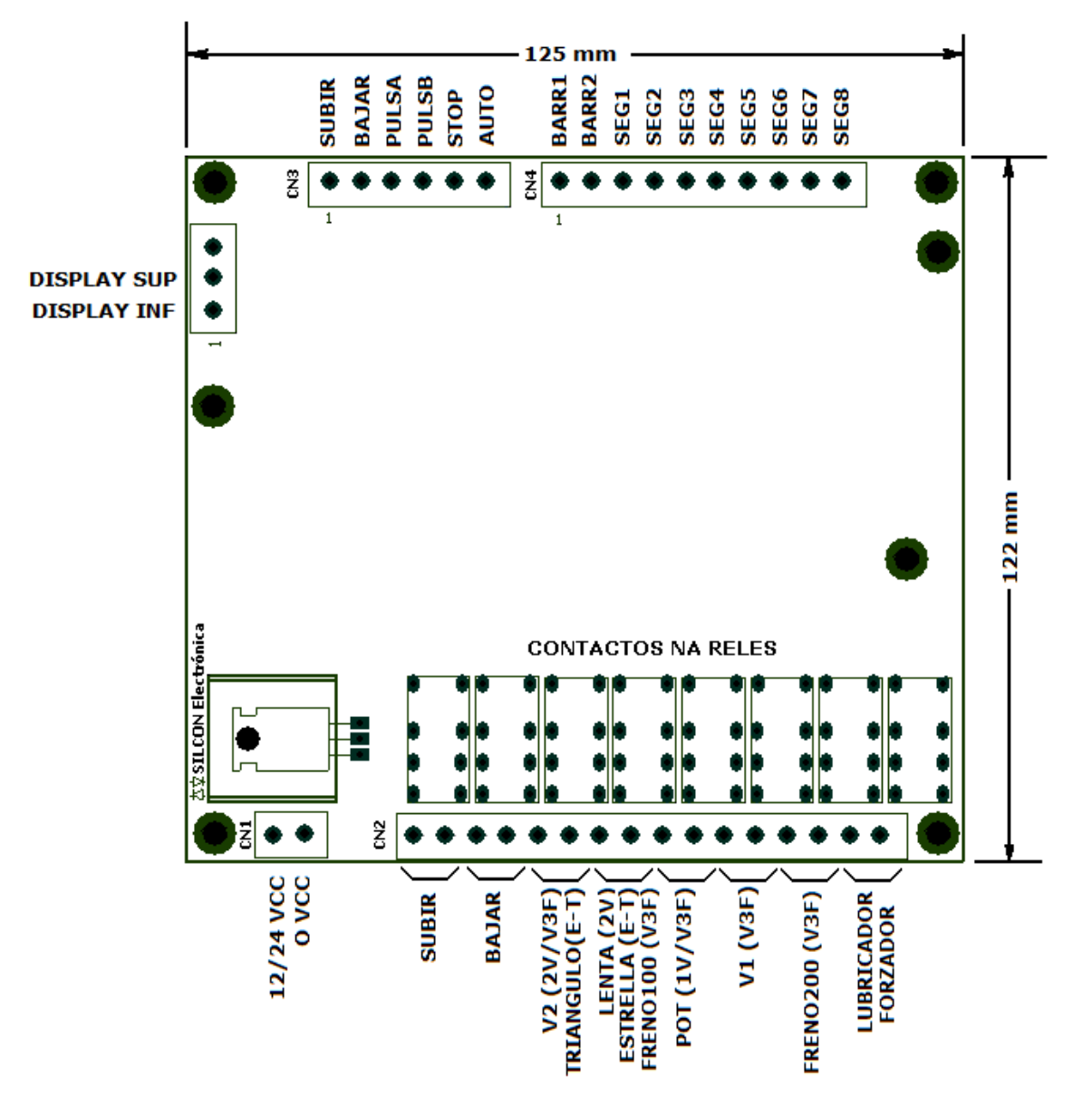

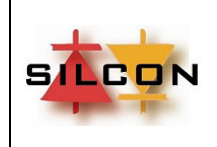

## **9) CONSIDERACIONES SOBRE SUPRESORES DE ARCO**

Deben colocarse supresores de arco (filtros) para proteger los contactos de los relés y evitar la generación de interferencias potencialmente nocivas para el modulo de control y cualquier otro equipo electrónico ubicado cerca del tablero de control o del pasadizo.

Los supresores de arco deben ser instalados en cualquier parte de los componentes del sistema que sean capaces de producir tal interferencia, tales como las bobinas de contactores, las bobinas de relés auxiliares, la bobina del patín retráctil y la bobina del freno. Deben ser colocados en paralelo con el elemento que genera el problema y que es el lugar donde la energía está almacenada y se transformara en chispa al abrir el contacto que la acciona.

Incluso deben ser instalados en todos aquellos componentes como los mencionados aunque no sean controlados directamente por los relés del **SLC10**.

Un supresor de arco para voltaje de alterna normalmente esta formado por una resistencia y un capacitor conectados en serie, cuyos valores dependerán de la aplicación. La resistencia está normalmente comprendida entre 15 ohm y 100 ohm. Debe ser una resistencia de

alambre, 3W a 5W, para soportar los reiterados picos de corriente.

El capacitor normalmente estará comprendido entre .1µF y 3.3 µF. Debe tolerar una tensión del orden del doble de la tensión de trabajo.

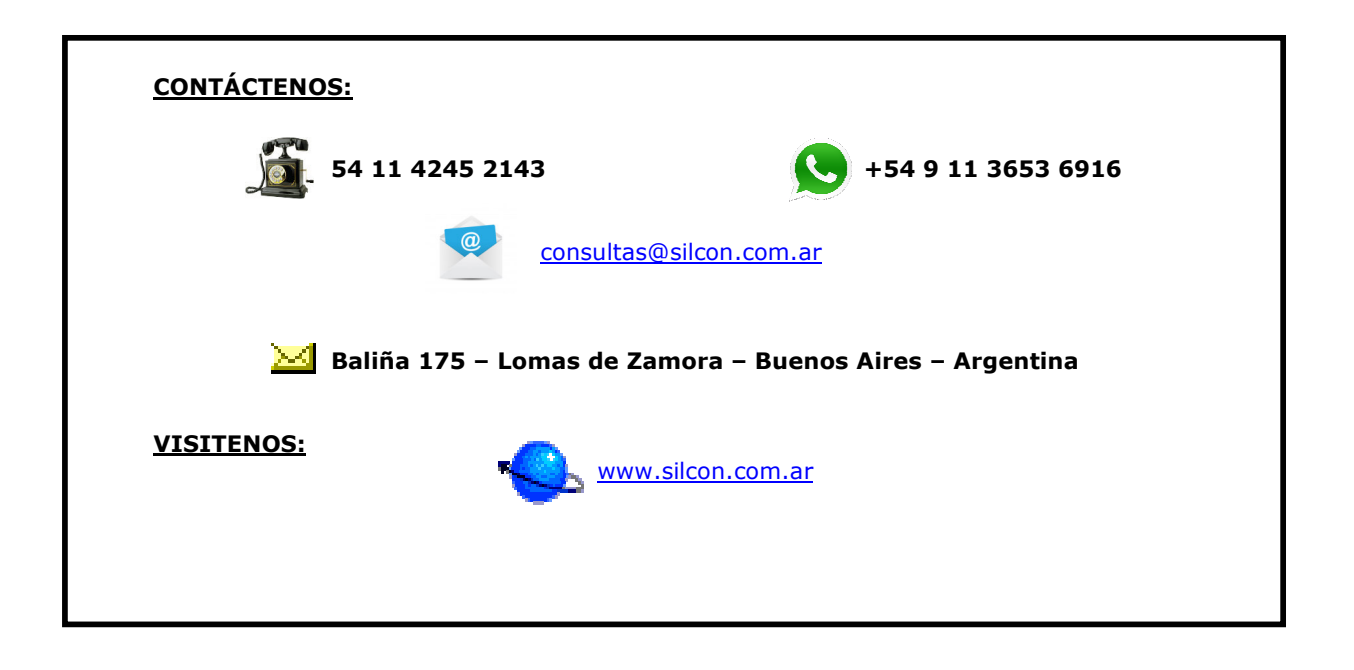

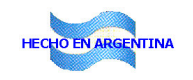